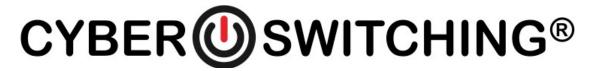

# **Dualcom Installation Instructions**

### **Connecting to your Dualcom via serial console:**

- 1. Connect a rollover cable from a computer's serial communications port to the Dualcom's serial port (marked with "10101").
- 2. Load a serial emulation program like HyperTerminal or minicom on the computer.
- 3. Set the serial communications port on the computer to use 9600 bits per second, 8 data bits, no parity bit, and 1 stop bit.
- 4. Open the session in the serial emulator. If you do not see a login prompt, hit <Enter> to try and reset the terminal.
- 5. Login using the username of admin and password of password.

### Connecting to your Dualcom via network:

- Connect a straight-thru cable from your network's switch to the Dualcom's network port (marked with the symbol of three devices connected to a LAN segment). If you do not have a switch, you can instead connect a cross-over cable from your computer's Ethernet port to the Dualcom's network port.
- 2. If your network assigns IP addresses via DHCP, the Dualcom will obtain an address when it first boots. Otherwise, the Dualcom will use an IP address of 192.168.1.2 by default.
- 3. Open your computer's web browser and type in the IP address of the Dualcom into the URL field.
- 4. Login using the username of *admin* and password of *password*.

### Resetting your Dualcom to factory defaults:

- 1. Insert one end of an unfolded paper clip into the small pinhole on the side of the unit closest to the serial and Ethernet ports.
- 2. Press and hold the internal button in the pinhole for approximately 30 seconds. When the LEDs on the front of the Dualcom begin to rapidly blink, release the button. The unit will revert to its factory default settings.

#### For additional assistance:

Cyber Switching's website contains additional material related to the Dualcom and all of Cyber Switching's products. Please visit <a href="http://www.cyberswitching.com">http://www.cyberswitching.com</a> for details.

Technical support is also available from Cyber Switching via e-mail at <a href="mailto:support@cyberswitching.com">support@cyberswitching.com</a> or via telephone at 408-436-9830 or 888-311-6277.

1921 Ringwood Ave. • San Jose, CA 95131 • (408) 436-9830 • (888) 311-6277 toll free www.cyberswitching.com

P/N 700-00006 Rev A0 5/10/21

## **Racking instructions:**

When mounting the switch to a network/data rack, please take note of the following safety and precautionary guidelines.

- 1. Please only use the provided mounting hardware.
- 2. Elevated Operating Ambient If installed in a closed or multi-unit rack assembly, the operating ambient temperature of the rack environment may be greater than room ambient. Therefore, consideration should be given to installing the equipment in an environment compatible with the maximum ambient temperature specified by the manufacturer.
- 3. Reduced Air Flow Installation of the equipment in a rack should be such that the amount of air flow required for safe operation of the equipment is not compromised.
- 4. Mechanical Loading Mounting of the equipment in a rack should be such that a hazardous condition is not achieved due to uneven mechanical loading.
- 5. Circuit Overloading Consideration should be given to the connection of equipment to the supply circuit and to the effect that overloading of the circuits might have on overcurrent protection and supply wiring. Appropriate consideration of equipment nameplate ratings should be used when addressing this concern.
- 6. Reliable Earthing Reliable earthing of rack-mount equipment should be maintained. Particular attention should be given to supply connections other than direct connections to the branch circuit (e.g., use of power strips).

### Safety instructions:

For your safety, observe the following precautions when setting up your equipment.

- 1. Upon initial inspection, if the unit appears to be damaged, do not install. Contact Cyber Switching immediately.
- 2. Follow all cautions and instructions marked on the equipment.
- 3. Ensure that the voltage and frequency of the power source match the voltage and frequency on the Cyber Switching equipment electrical rating label.
- 4. Never place foreign objects of any kind through openings in the equipment. Conductive foreign objects will produce a short circuit that can cause fire, equipment damage, and/or electrical shock.
- 5. When installing the unit into a rack, do not block the ventilation openings of the unit.
- 6. The socket outlet shall be installed near the equipment and be easily accessible.
- 7. Dual source units require separate circuits to individual branch circuit protection.
- 8. Multiple power sources require that all sources be disconnected prior to servicing.
- 9. Warning to reduce the risk of fire or electric shock, install in a controlled environment relatively free of contaminants.

# Radio Frequency Interference:

This device complies with Part 15 of the FCC rules. Operation is subject to the following two conditions: (1) this device may not cause harmful interference and (2) this device will accept any interference received, including interference that may cause undesired operation.

This Class "A" digital apparatus meets all requirements of the Canadian Interface Causing Equipment Regulations. (Cet appareil numérique de la classe "A" respecte toutes les exigencies du réglement sur le materiel brouilleur du Canada.)

For additional information, please see the Dualcom User Manual available for free download on Cyber Switching's website or contact Cyber Switching.

P/N 700-00006 Rev A0 5/10/21